## NASKAH PUBLIKASI (MANUSCRIPT)

# SISTEM PENDUKUNG KEPUTUSAN PEMILIHAN LAPTOP UNTUK MAHASISWA TEKNIK INFORMATIKA MENGGUNAKAN METODE TOPSIS STUDI KASUS: UNIVERSITAS MUHAMMADIYAH KALIMANTAN TIMUR

# DECISION SUPPORT SYSTEM FOR LAPTOP SELECTION FOR INFORMATICS ENGINEERING STUDENTS USING TOPSIS METHOD CASE STUDY: MUHAMMADIYAH UNVERSITY OF EAST KALIMANTAN

Yuda Darusman<sup>1</sup>, Abdul Rahim <sup>2</sup>, Arbansyah<sup>3</sup>

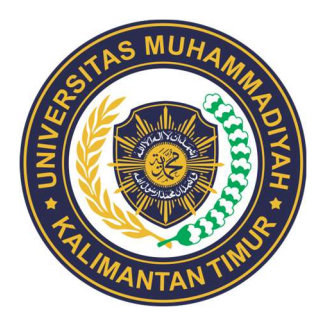

DISUSUN OLEH :

YUDA DARUSMAN

1911102441109

# PROGRAM STUDI S1 TEKNIK INFORMATIKA

#### FAKULTAS SAINS DAN TEKNOLOGI

UNIVERSITAS MUHAMMADIYAH KALIMANTAN TIMUR

2023

Naskah Publikasi (Manuscript)

Sistem Pendukung Keputusan Pemilihan Laptop untuk Mahasiswa Teknik Informatika menggunakan Metode TOPSIS Studi Kasus: Universitas Muhammadiyah Kalimantan Timur

Decision Support System for Laptop Selection for Informatics Engineering Students using TOPSIS Method Case Study: Muhammadiyah University of East Kalimantan

Yuda Darusman<sup>1</sup>, Abdul Rahim <sup>2</sup>, Arbansyah<sup>3</sup>

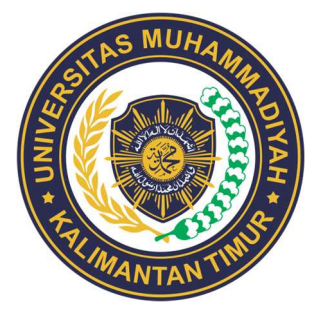

Disusun Oleh :

Yuda Darusman

1911102441109

# PROGRAM STUDI S1 TEKNIK INFORMATIKA FAKULTAS SAINS DAN TEKNOLOGI UNIVERSITAS MUHAMMADIYAH KALIMANTAN TIMUR

2023

#### **HALAMAN PENGESAHAN**

Sistem Pendukung Keputusan Pemilihan Laptop Untuk

Mahasiswa Teknik Informatika Menggunakan Metode

**TOPSIS** 

Studi Kasus: Universitas Muhammadiyah Kalimantan Timur

**NASKAH PUBLIKASI** 

**DISUSUN OLEH: YUDA DARUSMAN** 1911102441109

**Dosen Pembimbing** 

Abdul Rahim, S.Kom., M.Cs NIDN. 0009047901

**Dekan** 

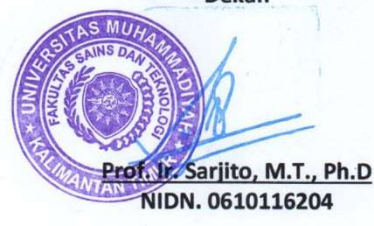

Dosen Penguji

Arbansyah, S.Kom., M.TI NIDN. 1118019203

Ketua Program Studi Asslia Johar Latipah, S.Kom., M.Cs

NIDN. 1124098902

## SISTEM PENDUKUNG KEPUTUSAN PEMILIHAN LAPTOP UNTUK MAHASISWA TEKNIK INFORMATIKA MENGGUNAKAN METODE TOPSIS

#### Yuda Darusman*ª,* Abdul Rahim<sup>b</sup>, Arbansyah<sup>c</sup>

a Program Studi Teknik Informatika, 1911102441109@umkt.ac.id, Universitas Muhammadiyah Kalimantan Timur b Program Studi Teknik Informatika, ar622@umkt.ac.id, Universitas Muhammadiyah Kalimantan Timur c Program Studi Teknik Informatika, arb381@umkt.ac.id, Universitas Muhammadiyah Kalimantan Timur

#### ABSTRAK

Teknologi berkembang begitu cepat terutama pada bidang digital, memberi pengaruh yang sangat besar pada perkembangan fitur dan spesifikasi laptop saat ini. Pada dunia Pendidikan terkhusus untuk mahasiswa dan dosen sering terjadi kebingungan dalam memilih aptop yang sesuai dengan kebutuhan. Berdasarkan hal tersebut penulis tertarik untuk membuat sebuah sistem pendukung keputusan agar membantu mahasiswa khususnya Mahasiswa Teknik Informatika dalam memilih laptop yang sesuai dengan kriteria yang diinginkan menggunakan metode TOPSIS. Adapun jenis data yang digunakan penulis adalah data primer yang diperoleh melalui kuisioner pada Mahasiswa Teknik Informatika, ada 6 kriteria yang dipilih berdasarkan prioritas spesifikasi laptop yaitu Harga (K1), CPU (K2), GPU (K3), RAM (K4), Resolusi Layar (K5), dan Tipe Storage (K6). Didapatkan hasil terbaik bagi kalangan Mahasiswa Teknik Informatika ialah ranking pertama merk [Asus Tuf Gaming A15 FA506QM] dengan nilai preferensi 0,835, kedua merk [MSI Bravo 15] dengan nilai preferensi 0,765, dan yang ketiga laptop merk [Lenovo Legion Pro] dengan nilai 0,721. Selain itu sistem yang dibuat berjalan dengan lancer dan dapat digunakan dalam mengambil keputusan memilih laptop secara akurat efektid dan efisien.

Kata Kunci: Sistem Pendukung Keputusan, Pemilihan Laptop, TOPSIS

#### I. PENDAHULUAN

Di zaman globalisasi ini, ilmu pengetahuan dan teknoligi mengalami kemajuan yang pesat dan signifikan. Penggunaa teknologi elektronik seperti handphone, televisi, computer, laptop/notebook Sebagian besar individu sudah menggunakan teknologi elektronik tersebut.

Di lingkungan kampus, penggunaan laptop menjadi alat yang sangat pentin bagi mahasiswa maupun dosen dalam proses perkuliahan, sehingga mendorong mereka untuk memiliki laptop yang sesuai dengan kebutuhan dan efisien. Mahasiswa pada umumnya membeli laptop tidak begitu memperhatikan dan mempertimbangkan spesifikasi yang cocok dengan kebutuhannya, biasanya mahasiswa hanya

memperhatikan melalui segi harga tanpa mengamati kualitas dari spesifikasi laptop yang ingin dibeli, sehingga menimbulkan penyesalan dikemudian hari

Dalam memilih laptop, banyak aspek yang perlu dipertimbangkan untuk terhindar dari kesalahan dalam memilih dan memastikan penggunaan yang tepat. Terkadang juga pengguna sering membeli laptop dengan spesifikasi yang tidak menyesuaikan dengan kebutuhannya. Seperti laptop yang dibeli mempunyai spesifikasi tinggi, tetapi hanya digunakan untuk pekerjaan mengetik.

Berdasarkan hal tersebut peneliti mengkaji tentang sistem pendukung keputusan yang diharapkan membantu mahasiswa Teknik informatika Universitas Muhammadiyah Kalimantan Timur dalam mempertimbangkan kesesuaian laptop dengan kriteria yang dibutuhkan menggunakan metode TOPSIS. Dalam pengimplementasian TOPSIS sebagai metode agar dapat menghasilkan urutan alternatif dari nilai yang terbesar ke nilai yang terkecil sehingga laptop yang diharapkan benar – benar sesuai dengan keinginan dan kebutuhan mahasiswa prodi Teknik Informatika Universitas Muhammadiyah Kalimantan Timur.

#### II. LANDASAN TEORI

2.1 Sistem Pendukung Keputusan

Sistem pendukung keputusan atau Decision Support System (DSS) merupakan bagian dari sistem informasi yang biasa digunakan oleh pengambil keputusan dalam mengambil keputusan (Adriantama & Brianorman, 2021)

## 2.2 Metode TOPSIS

TOPSIS (Technique for Order Preference by Similarity to Ideal Solution) beroperasi berdasarkan gagasan bahwa alternatif yang optimal harus berada pada jarak terdekat dari solusi ideal positif dan sejauh mungkin dari solusi ideal negative, dari perspektif geometris TOPSIS menggunakan jarak Euclidean untuk mengukur kedekatan relative suatu alternatif dengan solusi optimal. Solusi ideal positif merupakan hasil penjumlahan dari nilai terbaik yang dicapai pada setiap atribut, sedangkan solusi negatif-ideal merupakan hasil dari penjumlahan seluruh nilai terburuk yang dicapai pada setiap atribut (Murni & Bosker, 2019). (Murni & Bosker, 2019).

2.3 Website

Sebuah website adalah rangkaian halaman digital yang berisi berbagai informasi dalam bentuk teks, animasi, gambar, suara, dan video, atau bahkan kombinasi dari semuanya. Semua konten tersebut diakses melalui internet, memungkinkan siapa pun yang terhubung ke jaringan internet untuk melihatnya (Suhartini et al., 2020).

2.4 PHP (Hypertext Preprocessor)

PHP (Hypertext Preprocessor) merupakan bahasa scripting server-side, yaitu bahasa pemrograman yang digunakan untuk membangun situs web baik dalam bentuk statis atau situs web dinamis maupun aplikasi website. PHP merupakan singkatan dari Hypertext Pre-processor, yang sebelumnya dikenal sebagai Personal Home Pages (Kupas Tuntas Pemprograman PHP, n.d.).

2.5 MySQL (My Structured Query Language)

MySQL (My Structured Query Language) adalah perangkat lunak gratis dan open-source yang didistribusikan di bawah Lisensi Publik Umum GNU, dan juga tersedia dengan berbagai lisensi kepemilikan (Sari & Abdilah, 2019).

2.6 Laptop

Komputer jinjing atau lebih dikenal dengan laptop adalah komputer pribadi yang memiliki ukuran yang relatif kecil dan ringan. Memiliki Bobot yang bervariasi antara 1 hingga 6 kg, tergantung pada ukuran, bahan, dan spesifikasi laptop yang digunakan. Energi pada laptop berasal dari baterai atau adaptor A/C yang digunakan untuk mengisi ulang baterai serta menyediakan daya untuk mengoperasikan laptop. Umumnya, daya tahan baterai laptop berkisar antara 2 hingga 6 jam sebelum kehabisan, tergantung pada penggunaan, spesifikasi, dan ukuran baterai yang digunakan. Terkadang, laptop juga dikenal dengan sebutan komputer notebook atau hanya notebook (Nisrina et al., 2019).

#### III. METODE PENELITIAN

3.1 Kriteria Alternatif Laptop

Untuk melakukan perhitungan pada metode TOPSIS dibutuhkan kriteria alternatif penentu berdasarkan data yang telah dikumpulkan. Terdapat 6 kriteria dalam pemilihan laptop untuk Mahasiswa teknik informatika Universitas Muhammadiyah Kalimantan Timur yaitu harga (K1), CPU (K2), GPU (K3), RAM (K4), resolusi layar (K5), dan tipe storage (K6). Untuk tipe kriteria tersebut dipilih lima alternatif merk yang disarankan yaitu Acer, Lenovo, Asus, HP, dan MSI.

3.2 Penilaian dan Pembobotan Kriteria Alternatif Laptop

Dalam proses pengambilan keputusan, menentukan bobot kriteria yang digunakan sebagai acuan sangatlah penting. Dari setiap bobot yang ada, variable dibentuk dan kemudian di ubah menjadi angka fuzy seperti dibawah ini.

#### Tabel 3. 1 Nilai Bobot

#### KETERANGAN NILAI

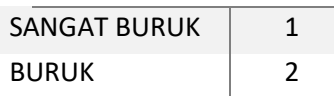

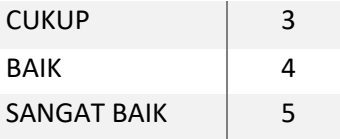

Untuk menentukan bobot preferensi (W), diperlukan pertimbangan jumlah pemilih yang terlibat dalam setiap kriteria.

Berikut adalah Langkah Langkah untuk menentukan bobot preferensi dalam metode TOPSIS untuk setiap kriteria:

1. Kriteria Harga:

Jumlah pemilih: 25 Bobot preferensi (W) = Jumlah pemilih kriteria dibagi total jumlah pemilih dari semua kriteria

$$
W = \frac{25}{\left(\frac{25 + 39 + 28}{+37 + 20 + 33}\right)}
$$

$$
W = \frac{25}{182}
$$

 $W = 0.137$ 

2. Kriteria CPU: Jumlah pemilih: 39 Bobot preferensi (W) = Jumlah pemilih kriteria CPU dibagi total jumlah pemilih dari semua kriteria

$$
W = \frac{39}{\left(\frac{25+39+28+}{37+20+33}\right)}
$$

$$
W = \frac{39}{182}
$$

 $W = 0.214$ 

3. Kriteria GPU: Jumlah pemilih: 28 Bobot preferensi (W) = Jumlah pemilih kriteria GPU dibagi total jumlah pemilih dari semua kriteria

$$
W = \frac{28}{\left(\frac{25+39+28+}{37+20+33}\right)}
$$

$$
W=\frac{28}{182}
$$

 $W = 0.154$ 

Dan seterusnya hingga dapat disederhanakan.

Setelah menghitung bobot preferensi untuk setiap kriteria, jika disederhanakan maka hasil dari nilai bobot yang di dapat adalah seperti pada tabel 3.2 dibawah ini.

#### Tabel 3. 2 Bobot dan Kriteria

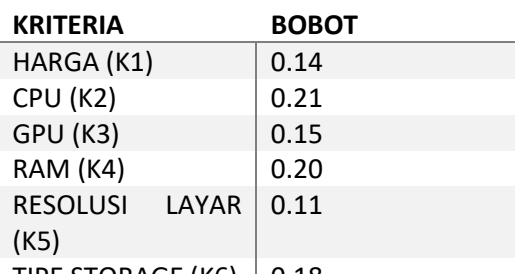

TIPE STORAGE (K6)  $\mid$  0.18

Dalam pembobotan, bobot diberikan untuk setiap sub-kriteria dalam setiap kriteria yang telah ditentukan. Bobot ini memberikan tingkat kepentingan relatif antara sub kriteria dalam setiap kriteria. Berikut penjelasan pembobotan untuk setiap kriteria pada tabel 3.3 dibawah ini.

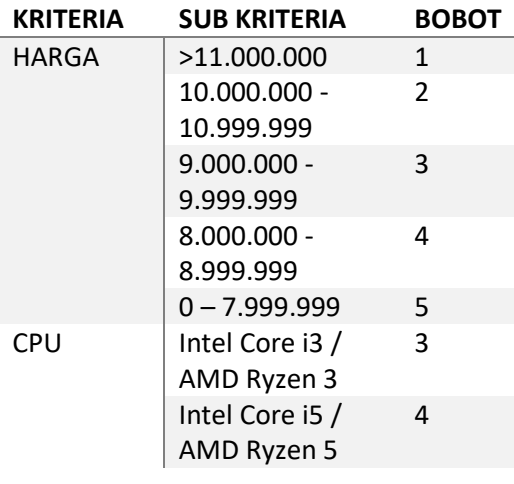

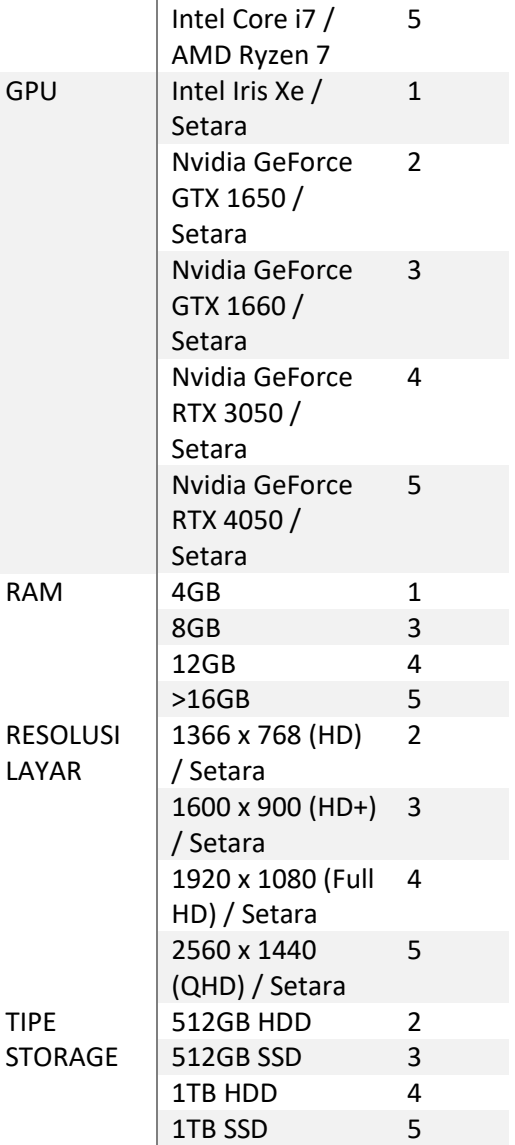

#### IV. HASIL DAN PEMBAHASAN

4.1 Halaman Kriteria

Halaman kriteria digunakan untuk menginput, mengedit dan menghapus setiap kriteria pada bobot penilaian yang telah ditentukan. Misalnya pada halaman ini sistem menampilkan masing masing kode kriteria yang akan diteliti mengenai Harga (K1), CPU (K2), GPU (K3), RAM (K4), Resolusi Layar (K5), Tipe Storage (K6), bobot di tentunkan berdasarkan kuesioner yang telah diisi oleh responden.

| + linear.com                                         |                              |                |                    |                    | <b>III Kriteria Laptop</b>                                              |
|------------------------------------------------------|------------------------------|----------------|--------------------|--------------------|-------------------------------------------------------------------------|
|                                                      |                              |                |                    |                    | Date behauf skiptiste                                                   |
| <b>STAR</b><br>Sep 21                                |                              |                |                    |                    | <b>CD Darfter Kriterie Lentier</b><br><b>STATISTICS</b><br>THY 18 IFTH. |
| Con Pentase<br>Akor.                                 | <b>Direct</b><br><b>STEP</b> | Nov.           | <b>New Krister</b> | <b>Kock Kolama</b> | $30 - 1$                                                                |
| Prillian Suit At Array<br>$-1$                       | 1.14                         | Ciril          | Pinger             | $\mathbb{R}^{n}$   | ý                                                                       |
| <b>Pitter S.o. O kets</b><br>$-1$                    | 221                          | Daniel I       | CPU.               | K2                 | $\bar{z}$                                                               |
| Pilhan Sun Kristen<br>$-1$                           | 10.95                        | <b>Thermal</b> | car.a.             | K5                 | ×                                                                       |
| <b>Filter Sun Kristen</b><br>$\mathbf{v}$ .          | 9.2                          | <b>Genetik</b> | DAM                | 404                | $\alpha$                                                                |
| <b>STATISTICS</b><br>Piter for Oken<br>$\sim$ $\sim$ | 0.79                         | Daniel 8       | <b>Readmitter</b>  | $10\%$             | $\alpha$                                                                |
|                                                      |                              |                | Tee Skappe         | $\hat{p}(y)$       | ٠                                                                       |

Gambar 4. 1 tampilan sistem halaman Kriteria

4.2 Halaman Sub Kriteria Harga (K1) Pada halaman sub-kriteria harga (K1), sistem akan menampilkan beberapa alternatif range harga dari masing-masing merk laptop yang telah dipilih oleh pengguna. Untuk pembobotan nilai ditentukan dari harga termurah sampai harga yang tertinggi. Seperti pada gambar 4. 2 dibawah ini menjelaskan tentang sub kriteria harga (Rp. 0 - 7.000.000) akan mendapatkan pembobotan nilai 5, harga (Rp. 8.000.000 – 8.999.999) mendapatkan pembobotan nilai 4, harga (Rp. 9.000.000 – 9.999.999) mendapatkan pembobotan nilai 3, harga (Rp. 10.000.000 – 10.999.999) mendapatkan pembobotan nilai 2, harga (>Rp. 11.000.000) mendapatkan pembobotan nilai 1.

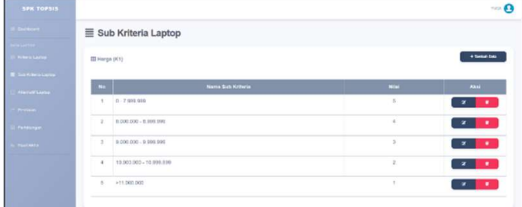

## Gambar 4. 2 Halaman Sub Kriteria Harga

4.3 Halaman Sub Kriteria CPU (K2) Pada tampilan halaman sub-kriteria CPU (K2) pada sistem akan menampilkan beberapa alternatif sub-kriteria yang akan dipilih oleh pengguna berdasarkan nilai pembobotan masing-masing. Misalnya pada gambar 4. 3 dibawah ini menjelaskan tentang beberapa alternatif klasifikasi kualitas CPU tertinggi sampai terendah seperti Intel Core i7/ AMD Ryzen 7 dengan pembobotan nilai 5, Intel Core i5 / AMD Ryzen 5 dengan pembobotan nilai 4, Intel Core i3 / AMD Ryzen 3 dengan pembobotan nilai 3.

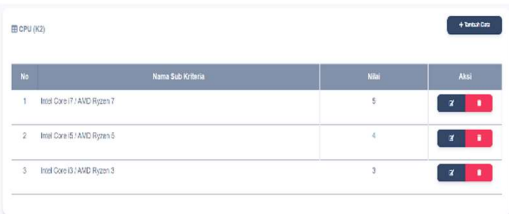

#### Gambar 4. 3 Halaman Sub Kriteria CPU

4.4 Halaman Sub Kriteria GPU (K3)

 Pada tampilan halaman sub-kriteria GPU (K3) pada sistem akan menampilkan beberapa alternatif sub-kriteria yang akan dipilih oleh pengguna berdasarkan nilai pembobotan masing-masing. Misalnya pada gambar 4. 4 dibawah ini menjelaskan tentang beberapa alternatif klasifikasi kualitas GPU tertinggi sampai terendah seperti [Nvidia GeForce RTX 4050 / Setara] dengan pembobotan nilai 5, [Nvidia GeForce RT 3050 / Setara] dengan pembobotan nilai 4, [Nvidia GeForce GT 1660 / Setara] dengan pembobotan nilai 3, [Nvidia GeForce GTX 1650 / Setara] dengan pembobotan nilai 2, dan [Inter Iris Xe / Setara] dengan pembobotan nilai 1.

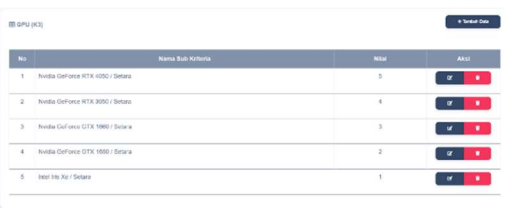

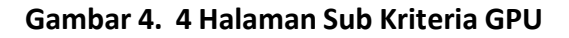

4.5 Halaman Sub Kriteria RAM (K4) Pada tampilan halaman sub-kriteria RAM (K4) pada sistem akan menampilkan beberapa alternatif sub-kriteria yang akan dipilih oleh pengguna berdasarkan nilai pembobotan masing-masing. Misalnya pada gambar 4. 5 dibawah ini menjelaskan tentang beberapa alternatif klasifikasi kualitas RAM terbesar sampai dengan terendah seperti (>16 GB) dengan pembobotan nilai 5, (12 GB) dengan pembobotan nilai 4, (8 GB) dengan pembobotan nilai 3, dan (4 GB) dengan pembobotan nilai 1.

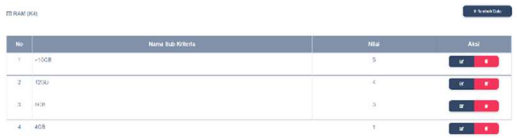

#### Gambar 4. 5 Halaman Sub Kriteria RAM

4.6 Halaman Resolusi Layar (K5) Pada tampilan halaman sub-kriteria Resolusi Layar (K5) pada sistem akan menampilkan beberapa alternatif subkriteria yang akan dipilih oleh pengguna berdasarkan nilai pembobotan masingmasing. Misalnya pada gambar 4. 6 dibawah ini menjelaskan tentang beberapa alternatif klasifikasi kualitas Resolusi layar dari urutan yang terbaik seperti resolusi layar [2560 x 1440 (QHD) / Setara] dengan pembobotan nilai 5, [1920 x 1080 (Full HD) / Setara] dengan pembobotan nilai 4, [1600 x 900 (HD+) / Setara] dengan pembobotan nilai 3, [1366 x 768 (HD) / Setara] dengan pembobotan nilai 2.

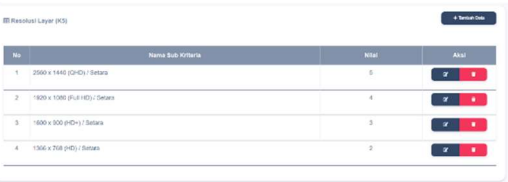

## Gambar 4. 6 Tampilan Sub kriteria Resolusi Layar

4.7 Halaman Tipe Storage (K6) Pada tampilan halaman sub-kriteria Tipe Storage (K6) pada sistem akan menampilkan beberapa alternatif subkriteria yang akan dipilih oleh pengguna berdasarkan nilai pembobotan masingmasing. Misalnya pada gambar 4. 7 dibawah ini menjelaskan tentang beberapa alternatif klasifikasi kualitas Tipe Storage dari yang terbaik seperti (1TB SSD) dengan pembobotan nilai 5, (1TB HDD) dengan pembobotan nilai 4, (512GB SSD) dengan pembobotan nilai 3, (512GB HDD) dengan pembobotan nilai 2.

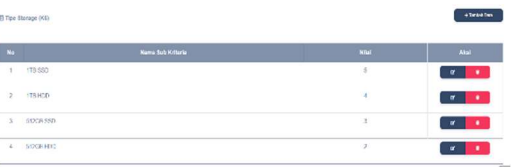

# Gambar 4. 7 Halaman Sub Kriteria Tipe Storage

- 4.8 Halaman Perhitungan Sistem Dengan Metode TOPSIS (Technique for Order by Similarity to Ideal Solution)
	- 1. Hasil Analisis Perhitungan Bobot Preferensi (W)

Pada pengembangan sistem dengan menggunakan Metode SMART (Simple Multi Attribute Ratting Technique) pertama yang dilakukan adalah menentukan kriteria yang akan dijadikan acuan dengan memberikan bobot perhitungan pada kriteria masing masing. Keterangan bobot cost mengacu pada kriteria yang ingin diminimamlkan atau dijauhkan dari nilai yang tinggi, misalnya dalam konteks pemilihan laptop harga dan resolusi layar menjadi kriteria cost yang diinginkan semakin rendah nilainya. Sedangkan keterangan benefit mengacu pada kriteria yang ingin dimaksimalkan atau mendekati nilai tertinggi misalnya dalam pemilihan laptop kriteria CPU, GPU, RAM, dan Tipe Storage menjadi kriteria benefit yang diinginkan semakin tinggi nilainya. Oleh sebab itu dibuatlah pada sistem analisis perhitungan untuk menentukan bobot preferensi Cost/Harga (K1) dengan bobot nilai 0,14, Benefit/ CPU (K2) dengan bobot nilai 0,21, Benefit/GPU (K3) dengan bobot nilai 0,15, Benefit/RAM (K4) dengan bobot nilai 0,20, Benefit/ Resolusi Layar (K5) dengan bobot nilai 0,11, dan Benefit/ Tipe Storage (K6) dengan bobot nilai 0,18.

## Gambar 4.8. 1 Hasil Analisis Perhitungan Bobot Preferensi (W)

.<br>K1 (Saul) K2 (Savahl) K3 (Savahl) K4 (Savahl) K3 (Savahl) K3 (Savahl)

2. Hasil Analisis Perhitungan Matrix Keputusan (X)

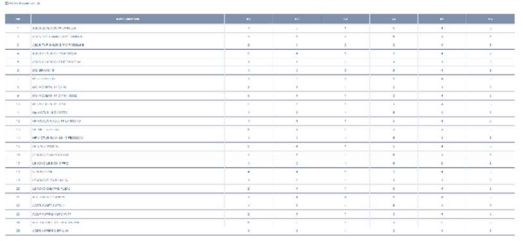

# Gambar 4.8. 2 Hasil Analisis Matrix Keputusan (X)

3. Hasil Analisis Perhitungan Ternormalisasi (R)

Pada sistem membuat analisis perhitungan ternormalisasi dengan menerapkan perhitungan cara kerja metode TOPSIS khususnya dalam melakukan konstruksi matriks keputusan yang dinormalisasi (weighted normalized decision matrix) dengan bobot yang telah diterapkan. Matriks ternormalisasi terbobot kriteria dihasilkan melalui perkalian matriks keputusan yang telah dinormalisasi dengan bobot yang telah diatur sebelumnya. Berikut dapat dijabarkan lebih rinci dari sistem hasil analisis perhitungan ternormalisasi bobot kriteria pada gambar 4.8. 3 seperti contoh perhitungan merk Asus Zenbook 14 UX425EA dengan hasil nilai (K1) [0,0739], (K2) [0,2308], (K3) [0,0877]. (K4) [0,2402], (K5) [0,2007], (K6) [0,1832].

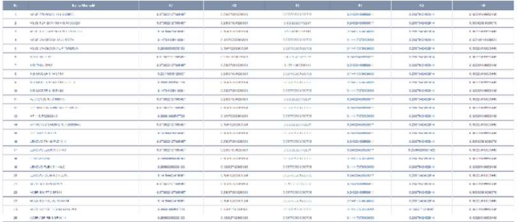

# Gambar 4.8. 3 Hasil Analisis Perhitungan Ternormalisasi (R)

4. Hasil Perhitungan Matriks (Y)

Untuk membuat perhitungan Matriks (Y) hampir sama cara prinsip kerjanya dengan analisis perhitungan ternormalisasi (R) tetapi yang membedakan adalah melakukan perkalian matriks keputusan yang telah dinormalisasi dengan bobot sub-kriteria yang telah ditentukan sebelumnya. Berikut dapat dijabarkan lebih rinci dari sistem hasil analisis perhitungan ternormalisasi bobot kriteria pada gambar 4.8. 4 seperti contoh perhitungan merk Asus Zenbook 14 UX425EA dengan nilai (K1) [0,0103], nilai (K2) [0,04848], nilai

(K3) [0,0131], nilai (K4) [0,0480], nilai (K5) [0,0220], nilai (K6) [0,0329].

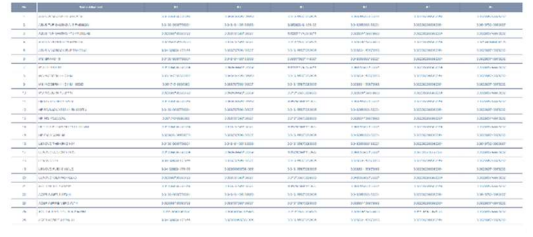

Gambar 4.8. 4 Hasil perhitungan matriks (Y)

5. Hasil Perhitungan Solusi Ideal Positif  $(A+)$ 

Dalam sistem ini, dilakukan perhitungan Solusi Ideal Positif (A+), yang bertujuan untuk mendapatkan nilai maksimum dari setiap kriteria dari semua alternatif jika kriteria bersifat "benefit," dan mendapatkan nilai minimum kriteria jika kriteria bersifat "cost". Berikut dapat dijabarkan lebih rinci pada gambar 4.8. 5 mengenai hasil perhitungan Solusi Ideal Positif (A+) dari salah satu alternatif laptop yang dpilih seperti nilai Solusi Ideal Positif (A+) pada Harga (K1) [0,0103], CPU (K2) [0,0484], GPU (K3) [0,0657], RAM (K4) [0,0480], Resolusi Layar (K5) [0,0276], Tipe Storage (K6) [0,0549].

# Gambar 4.8. 5 Hasil Perhitungan Solusi Ideal Positif (A+)

6. Hasil Perhitungan Solusi Ideal Negatif (A-)

Dalam sistem ini, dilakukan perhitungan Solusi Ideal Negatif (A-), yang bertujuan untuk mendapatkan nilai maksimum dari setiap kriteria dari semua alternatif jika kriteria bersifat "cost", dan mendapatkan nilai minimum kriteria jika kriteria bersifat "benefit". Berikut dapat dijabarkan lebih rinci pada gambar 4.8. 6

mengenai hasil perhitungan Solusi Ideal Negatif (A-) dari salah satu alternatif laptop yang dpilih seperti nilai Solusi Ideal Negatf (A-) pada Harga (K1) [0,0517], CPU (K2) [0,0290], GPU (K3) [0,0131], RAM (K4) [0,0288], Resolusi Layar (K5) [0,0110], Tipe Storage (K6) [0,0219].

# Gambar 4.8. 6 Hasil Perhitungan Solusi Ideal Negatif (A-)

7. Hasil Perhitungan Jarak Ideal Positif (Di+)

Perhitungan jarak ideal positif digunakan untuk mengukur kedekatan suatu alternatif dengan solusi ideal positif. emakin kecil nilai jarak ideal positif, semakin dekat alternatif tersebut dengan solusi ideal positif, yang menunjukkan bahwa alternatif tersebut memiliki performa yang lebih baik. Hasil perhitungan jarak ideal positif digunakan bersama dengan perhitungan ideal negative untuk menetukan peringkat atau urutan preferensi dari setiap alternatif. Alternatif yang memiliki jarak ideal positif paling kecil dan jarak ideal negatif paling besar akan diberi peringkat lebih tinggi dalam perhitungan metode TOPSIS.

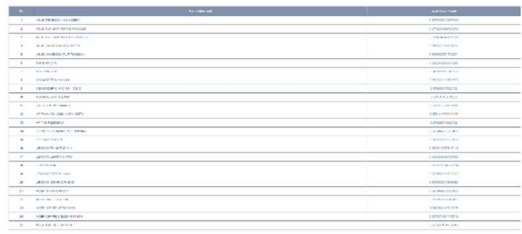

# Gambar 4.8. 7 Hasil Perhitungan Jarak Ideal Positif (Di+)

8. Hasil Perhitungan Jarak Ideal Negatif (Di-)

Pada hasil perhitungan jarak ideal negative menggambarkan sejauh mana

suatu alternatif berjarak dari solusi ideal negative atau solusi terendah/terburuk. Selain itu, hasil perhitungan jarak ideal negative juga menunjukkan seberapa dekat atau jauhnya alternatif dari solusi terendah dalam ruang keputusan. Semakin besar nilai jarak ideal negative, maka semakin jauh alternatif tersebut dari solusi terendah. Dalam konteks metode TOPSIS, nilai jarak ideal negative digunakan untuk menentukan ranking atau urutan preferensi dari alternatifalternatif yang dievaluasi. Alternatif dengan jarak ideal negative yang lebih kecil cenderung menjadi pilihan yang lebih baik atau lebih diinginkan.

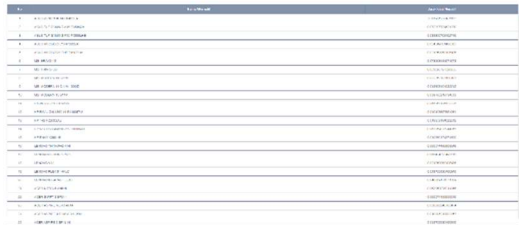

## Gambar 4.8. 8 Hasil Perhitungan Jarak Ideal Negatif (Di-)

9. Hasil Perhitungan Keadaan Relatif Terhadap Solusi Ideal (V)

Hasil perhitungan mengenai kedekatan relatif terhadap solusi ideal menunjukkan seberapa dekat atau sejauh mana suatu alternatif cocok dengan solusi terbaik dalam konteks keputusan yang ada. Semakin kecil nilai kedekatan relative terhadap solusi ideal maka semakin dekat atau cocok alternatif tersebut dengan solusi terbaik. Dalam konteks metode TOPSIS nilai kedekatan relative digunakan untuk menenntukan rangking atau urutan preferensi dari alternatif-alternatif yang dievaluasi. Alternatif dengan kedekatan relative yang lebih tinggi cenderung menjadi pilihan yang lebih baik atau lebih diinginkan. Pada gambar berikut 4.8. 9,

terlihat hasil perhitungan mengenai kedekatan relatif terhadap solusi ideal.

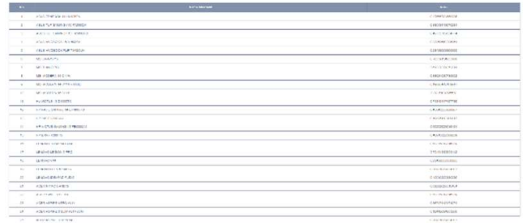

# Gambar 4.8. 9 Hasil Perhitungan Kedekatan Relatif Terhadap Solusi Ideal (V)

10. Hasil Perankingan Laptop Terbaik

Pada hasil akhir didapatkan nilai preferensi tertinggi dan terendah sehingga diperoleh urutan perankingan. Berikut pada gambar 4.8. 10 hasil preferensi dan ranking alternatif laptop terbaik bagi Mahasiswa Teknik Informatika di Universitas Muhammadiyah Kalimantan Timur. Berdasarkan hasil perhitungan dengan menggunakan metode TOPSIS untuk pemilihan laptop yang sesuai dengan kebutuhan Mahasiswa Teknik Informatika, diperoleh keputusan bahwa ranking tiga besar laptop terbaik dengan merk [Asus Tuf Gaming A15 FA506QM] dengan nilai preferensi 0,835, kedua laptop merk [MSI Bravo 15] dengan nilai preferensi 0,765, ketiga laptop merk [Lenovo Legion 5 Pro] dengan nilai preferensi 0,721.

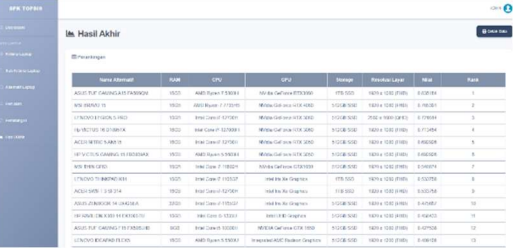

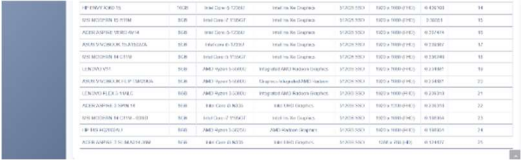

#### Gambar 4.8. 10 Hasil Akhir perankingan Laptop Terbaik

#### V. KESIMPULAN

Berdasarkan dasar hasil penelitian terkait pembuatan Sistem Pendukung Keputusan Pemilihan Laptop bagi Mahasiswa Teknik Informatika dengan menggunakan Metode TOPSIS (Technique for Order Preference by Similarity to Ideal Solution) di Universitas Muhammadiyah Kalimantan Timur didapatkan hasil ranking tiga besar laptop terbaik dengan merk [Asus Tuf Gaming A15 FA06QM] dengan nilai preferensi 0,835, kedua laptop merk [MSI Bravo 15] dengan nilai preferensi 0,765, ketiga laptop merk [Lenovo Legion 5 Pro] dengan nilai preferensi 0,721.

#### VI. DAFTAR PUSTAKA

Adriantama, T., & Brianorman, Y. (2021). Sistem Pendukung Keputusan Dalam Seleksi Tempat Tinggal (Kost) Mahasiswa Dengan Metode Simple Additive Weighting (Saw). Jurnal Digital Teknologi Informasi, 4(1), 1. https://doi.org/10.32502/digital.v4i1. 2645

Kupas Tuntas Pemprograman PHP. (n.d.).

- Murni, M., & Bosker, S. (2019). Buku Ajar Sistem Pendukung Keputusan Penilaian Hasil Belajar | 1 STMIK Pelita Nusantara Medan. In Rudang Mayang Publisher (Vol. 0, Issue April). https://iocscience.org/ejournal/index .php/rm/article/viw/121
- Nisrina, Puspitasari, Y., & Mawaddha. (2019). Laptop Sebagai Media Pembelajaran Interaktif Berbasis Teknologi Informasi di Sekolah Dasar. Proseding Seminar Nasional.

Pendidikan Program Pascasarjana Universitas PGRI Palembangan, 3, 458–467. https://jurnal.univpgripalembang.ac.id/index.php/Prosiding pps/article/view/3077/2894

- Sari, A. O., & Abdilah, A. (2019). Buku Web Programming I berisikan materi belajar mengenai dasar- dasar pemrograman web . Buku ini direkomendasikan bagi pemula belajar pemrograman web . Buku ini menjelaskan bagaimana belajar dasar-dasar pemrograman web dengan mudah , praktis dan cepat dis.
- Suhartini, S., Sadali, M., & Kuspandi Putra, Y. (2020). Sistem Informasi Berbasis Web Sma Al- Mukhtariyah Mamben Lauk Berbasis Php Dan Mysql Dengan Framework Codeigniter. Infotek : Jurnal Informatika Dan Teknologi, 3(1), 79–83. https://doi.org/10.29408/jit.v3i1.179 3

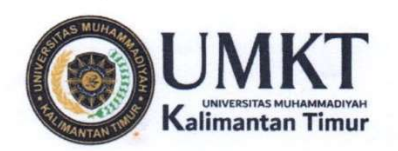

Kampus 1 : Jl. Ir. H. Juanda, No.15, Samarinda Kampus 2 : Il. Pelita, Pesona Mahakam, Samarinda Telp. 0541-748511 Fax.0541-766832

#### SURAT KETERANGAN ARTIKEL PUBLIKASI

#### Assalamu'alaikum Warahmatullahi wabarakatuh

Saya yang bertanda tangan dibawah ini:

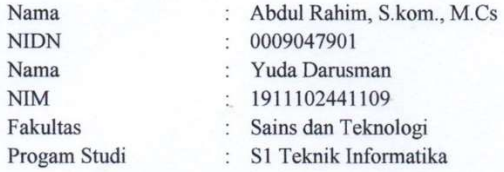

Menyatakan bahwa artikel ilmiah yang berjudul "Sistem Pendukung Keputusan Pemilihan Laptop Untuk Mahasiswa Teknik Informatika Menggunakan Metode TOPSIS Studi Kasus: Universitas Muhammadiyah Kalimantan Timur" telah di submit pada Jurnal Teknik Informatika (Jutekin) pada tahun 2023.

https://jurnal.stmik-dci.ac.id/index.php/jutekin/author/submission/734

Demikian surat keterangan ini dibuat untuk dapat dipergunakan sebagaimana mestinya.

#### Wassalamu'alaikum Warahmatullahi wabarakatuh

Samarinda, 31 Agustus 2023

**Dosen Pembimbing** 

Mahasiswa

**Yuda Darusman** NIM. 1911102441109

Abdul Rahim, S.Kom., M.Cs NIDN. 0009047901